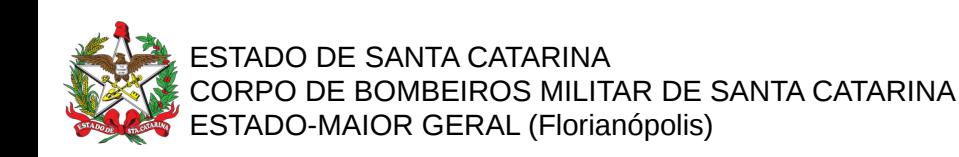

# PROCEDIMENTO ADMINISTRATIVO PADRÃO Nº 115 Florianópolis, 13 de setembro de 2021.

# **SOLICITAÇÃO DE PAGAMENTO DO CONTRATO DE SEGURO SAÚDE DOS VOLUNTÁRIOS NO CBMSC**

# **1 OBJETIVO E INFORMAÇÕES**

a) Este procedimento tem como objetivo padronizar o processo de pagamento do serviço contratado para cobertura de seguro saúde dos voluntários no Corpo de Bombeiros Militar de Santa Catarina – CBMSC.

b) Execução: Gestor do contrato.

c) Versão: primeira (V1).

## **2 FUNDAMENTAÇÃO LEGAL**

a) Lei Estadual Nr 13.880, de 4 de dezembro de 2006.

- b) Lei Estadual Nr 17.202, de 19 de julho de 2017.
- c) Ordem Administrativa 02-CmdoG-2020, de 20 de março de 2020.

## **3 ENTRADA**

Nota eletrônica da Seguradora Contratada, contendo a Apólice do Seguro Saúde, Boleto com código de barras, certidões de comprovação de regularidade fiscal e trabalhista.

#### **4 DETALHAMENTO DE ATIVIDADE**

## **4.1 AISA recebe documentos da seguradora solicita aos Batalhões o "Aceite" do serviço executado:**

4.1.1 Receber a documentação mensalmente com base no número de segurados ativos informado pelo BBM, contendo 01 (uma) única fatura por Batalhão referente a todas as vidas seguradas (BCs e GVCs), acompanhados dos seguintes documentos:

a) Boleto;

b) Fatura de prêmios;

Obs: Entrar em contato com a empresa se a mesma não enviar os documentos até o 10º dia útil do mês;

4.1.2 Conferir os emails encaminhados pela seguradora com as faturas por batalhão;

4.1.3 Inserir os documentos recebidos no SGP-e previamente criado pelo batalhão;

4.1.4 Solicitar o aceite da despesa ao Fiscal do Contrato via SGPe:

- a) Insere peça para aceite da despesa;
- b) Solicita assinatura digital do Fiscal do Contrato.

#### **4.2 Fiscal do contrato recebe solicitação de assinatura:**

a) A fatura estando com inconformidades em relação ao serviço executado no período, o fiscal rejeita a solicitação de assinatura, informando o "motivo da recusa"; e

b) A fatura estando de acordo com serviço contratado e executado no período, o fiscal assina as peças e o aceite.

## **4.3 AISA como Gestor do Contrato gera autorização de despesa:**

4.3.1 Gera Autorização de Despesa (AD) via SIGEF:

a) Clicar em: Contratos/Ata;

b) Clicar em: Gerar Autorização Despesa/ AF;

c) Preencher o campo "Contratante" com: 160085/16085;

d) Preencher o campo "Contrato" com: AAAA CT NNNNNN (Nº do contrato no SIGEF, onde "AAAA" é o Ano do contrato, e "NNNNNN" é o sequencial do SIGEF);

e) Preencher o campo "Local Execução Cota": 000981 (Cmdo Geral);

f) Clicar em: Pesquisar:

g) Clicar em: Gerar;

h) Na Aba "Identificação";

i) Conferir os dados pré-preenchidos;

j) Selecionar o "Mês autorização", escolhendo o mês de referência do serviço executado;

k) No campo "Observação" preencher: "Despesa com o seguro dos Bombeiros Comunitários e/ou Guarda Vidas Civis do CBMSC";

l) Na Aba "Item";

m) Conferir os dados pré-preenchidos;

n) Na linha contendo o número da "Nota Empenho", inserir a "Qtde Autorizada" (número de voluntários segurados);

o) Clicar na imagem da calculadora;

p) Conferir se o valor está de acordo com o valor do boleto bancário;

q) Se estiver de acordo, clicar em "Emitir"; e

r) Anotar o número da AD.

#### **4.4 AISA como Gestor do Contrato certifica despesa:**

4.4.1 Certificar serviço via SIGEF:

a) Ir até a funcionalidade "Certificar Autorização de Despesa";

b) Preencher os campos com \*asterisco\*;

c) Unidade Gestora/Gestão: 160085 / 16085;

d) Número do contrato com: AAAA CT NNNNNN (Nº do contrato no SIGEF, onde "AAAA" é o Ano do contrato, e "NNNNNN" é o sequencial do SIGEF);

e) Preencher o campo "Local Execução Cota": 000981 (Cmdo Geral);

f) Preencher o campo "Número da AD" (número anotado no item 4.3.1);

g) Preencher o mês de referência (mesmo mês da AD);

h) Clicar em "Pesquisar";

i) Na Aba "Baixa" inserir a "Qtde Baixada" (número de voluntários segurados);

j) Clicar na imagem da calculadora e conferir o valor associado ao empenho;

Obs.: Se a AD for composta por mais de um empenho, fazer uma certificação para cada empenho e, excepcionalmente nestes casos, não preencher os números dos boletos na aba "Código de Barras", e diferenciar o número do documento com o dígito XXXX-1, XXXX-2, etc;

k) Clicar na Aba Despesa;

l) Tipo de Documento: Outros;

m) Número do Documento: inserir o número apresentado no boleto;

n) Favorecido: Inserir o CNPJ da empresa contratada (consta no boleto);

o) Data de emissão: inserir a data que consta no boleto;

p) Data de aceite: inserir a data de processamento da certificação no SIGEF;

q) Data de apresentação: inserir a data do recebimento do documento;

r) Competência: informar o mês e ano de referência do serviço a ser certificado;

s) Atestado de recebimento, clicar na opção "Outro Responsável" e informar o CPF do Fiscal/Gestor do Contrato;

t) Observação: Certificação de boleto referente ao seguro saúde dos Bombeiros Comunitários e Guarda-Vidas Civis do XXº BBM - Nome sede do Batalhão no mês de Janeiro/2021;

u) Na aba superior esquerda "Código Barras", em Tipo Código de Barras escolher a opção "Compensação";

v) Clicar em "Compensação" e inserir o código que aparece no boleto;

w) Ao final do preenchimento clicar em "Confirmar" (Será gerado o número da Certificação da Despesa, com o seguinte formato: AAAACEXXXXX); e

x) Anotar número da certificação;

#### **4.5 AISA como Gestor do Contrato tramita processo digital:**

4.5.1 Envia o Processo Administrativo com os documentos à DLF para auditoria e pagamento Via SGP-e:

a) Clicar em "Ações", e "Encaminhar";

b) No campo "Motivo da tramitação", escolher: "3 - Para análise";

c) Encaminhamento: Processo referente a contratação de seguro saúde no mês de XXXXX do Xº BBM, referente ao Boleto Nº XXX. Certificação nº XXX, para os Bombeiros Comunitários, com valor R\$ XX,XX do empenho Nº XXXX e Certificação nº "XXX, para os Guarda-Vidas Civis, com valor R\$ XX, XX do empenho Nº XXXX;

d) Selecionar a opção "Gerar peça de tramitação na pasta digital" e "Assinar dados;

e) Encaminhar para outro setor: Sigla: CBMSC/DLF/DIF/CCI/AN;

f) Clicar : Encaminhar; e

g) Assinatura da peça.

#### **5 SAÍDAS**

Processo SGP-e para pagamento da apólice do seguro saúde dos Bombeiros Comunitário e Guarda-Vidas Civil no CBMSC.

#### **6 ANEXO**

ANEXO A - FLUXO.

Florianópolis-SC, 13 de setembro de 2021

# **Coronel BM MARCOS AURÉLIO BARCELOS**

Subcomandante-Geral do CBMSC Respondendo pelo Estado-Maior Geral

# **ANEXO A**

## FLUXO

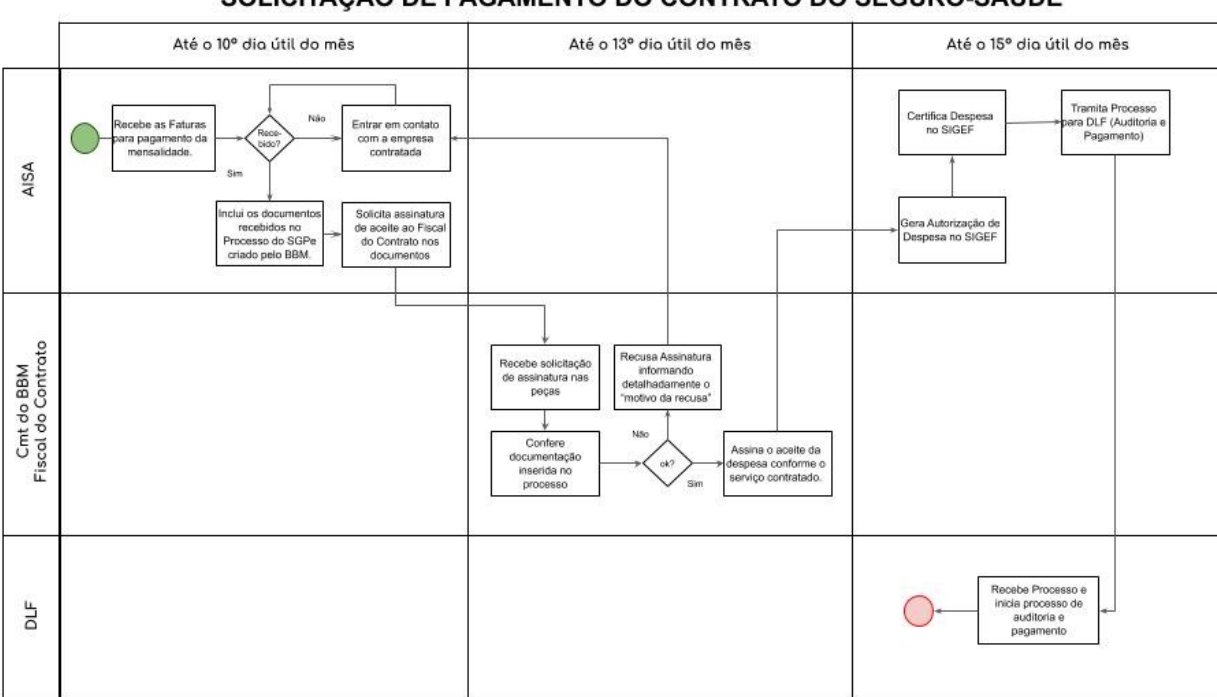

## SOLICITAÇÃO DE PAGAMENTO DO CONTRATO DO SEGURO-SAÚDE

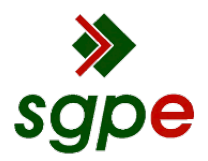

**Assinaturas do documento**

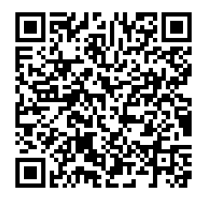

# Código para verificação: **5PTA71Z9**

Este documento foi assinado digitalmente pelos seguintes signatários nas datas indicadas:

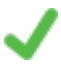

**MARCOS AURELIO BARCELOS** (CPF: 909.XXX.809-XX) em 17/09/2021 às 13:24:39 Emitido por: "SGP-e", emitido em 21/03/2019 - 17:12:52 e válido até 21/03/2119 - 17:12:52. (Assinatura do sistema)

Para verificar a autenticidade desta cópia, acesse o link https://portal.sgpe.sea.sc.gov.br/portal-externo/conferenciadocumento/Q0JNU0NfOTk5Ml8wMDAyMDEyNl8yMDE2NF8yMDIxXzVQVEE3MVo5 ou o site https://portal.sgpe.sea.sc.gov.br/portal-externo e informe o processo **CBMSC 00020126/2021** e o código **5PTA71Z9** ou aponte a câmera para o QR Code presente nesta página para realizar a conferência.